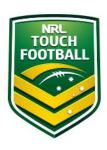

## **Step by Step RPL-RCC Instructions**

The underpinning philosophy of the RPL-RCC process is:

- 1. You will be asked a series of questions don't stress if you don't know all the answers.
- 2. Only complete one RPL/RCC per accreditation e.g. Level 4 Referee <u>not</u> Level 1, Level 2, Level 3 and Level 4.
- 3. You will then be asked to upload your old Sport Education certificate don't worry if you have lost it you can download a code of ethics form <a href="here">here</a> and upload to confirm that this information is true and correct.

### Step 1 - Web Location

Head to <a href="https://touchfootball.etrainu.com/">https://touchfootball.etrainu.com/</a>

Bottom right is the login area (Red Circle), enter your login details

If you haven't already created a profile, please refer to the "Registration How To" guide.

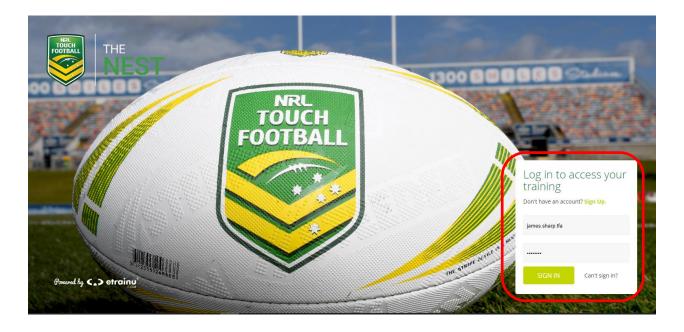

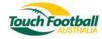

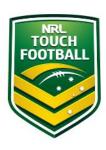

## Step 2 - RPL/RCC Course Selection

Upon login click on "Training Library" in the top menu (Red Circle)

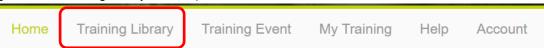

This will take you to the course landing page, select the RPL/RCC folder relevant to your accreditation. (Red Box) Select "View Courses" (Black Circles)

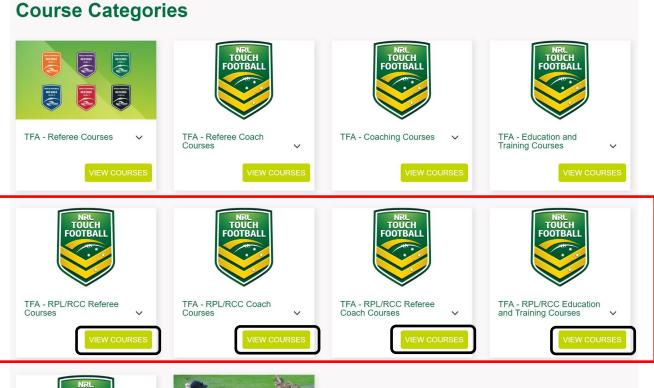

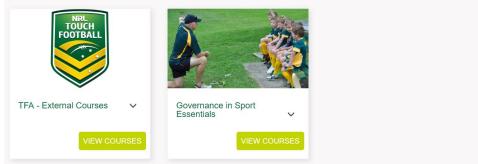

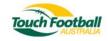

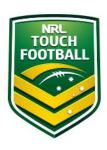

After selecting the RPL/RCC folder relevant to your accreditation you will need to select the **HIGHEST** level of accreditation that you have achieved within that discipline.

Click "Enrol" (Red Circles) for the relevant RPL/RCC course.

## Courses in TFA - RPL/RCC Referee Courses

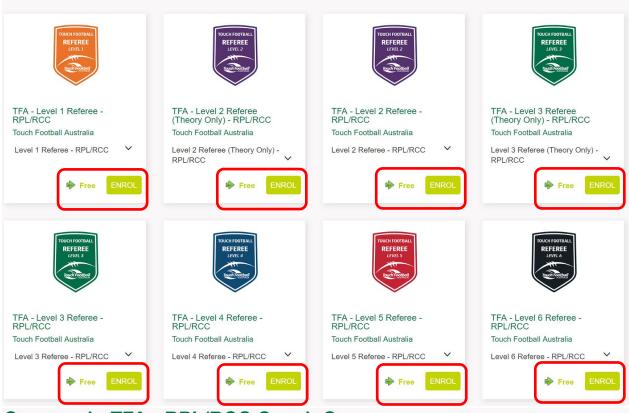

## Courses in TFA - RPL/RCC Coach Courses

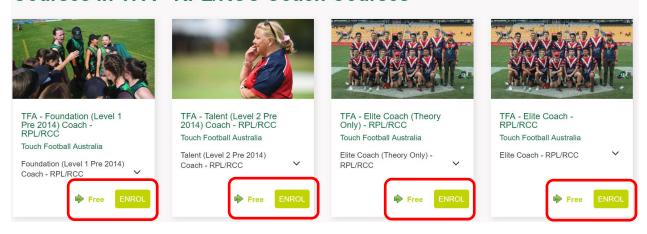

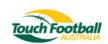

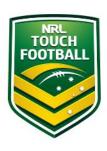

## Courses in TFA - RPL/RCC Referee Coach Courses

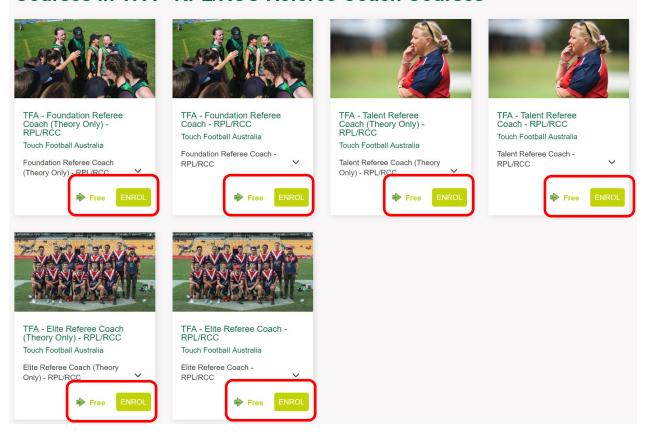

# Courses in TFA - RPL/RCC Education and Training Courses

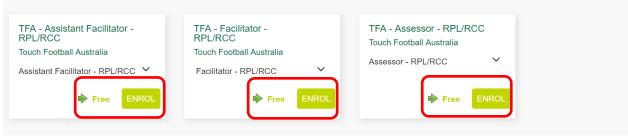

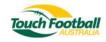

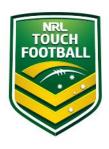

After selecting your course and clicking "Enrol" you will be taken to the payment page. There is <u>no charge</u> for completing the RPL/RCC process Select "Process Payment" (Red Circle)

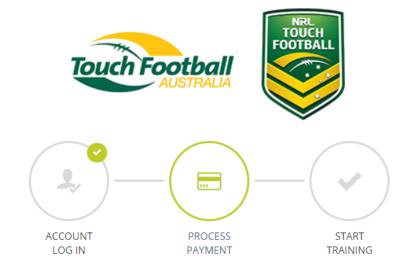

# Pay for your course

This is a secure 256-bit SSL Encrypted payment

You have sufficient credit to purchase this course. No additional payment is required.

| ITEM                                | Cost   |
|-------------------------------------|--------|
| TFA - Elite Referee Coach - RPL/RCC | \$0.00 |
| PROMOTIONAL CODE                    |        |
|                                     | APPLY  |
|                                     |        |
| PROCESS PAYMENT                     |        |

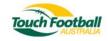

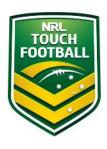

### Select "Go To Training" (Red Circle)

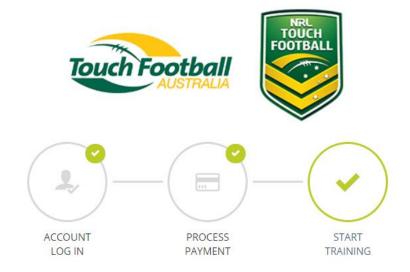

# Purchase Complete

## Thank you for choosing etrainu

Your payment was successful and your receipt has been sent to your email address:

You will now be directed to your online training.

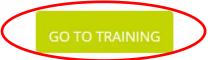

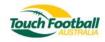

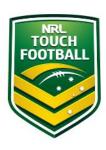

## Step 3 - RPL/RCC Units

Once enrolled, the courses will also appear in your "My Training" section (Red Circle)

Home Training Library Training Event My Training Help Account

### The below example is related to the TFA Facilitator RPL-RCC

You should see "TFA – Facilitator RPL/RCC" (Blue Circle). Click on "View" (Black Circle)

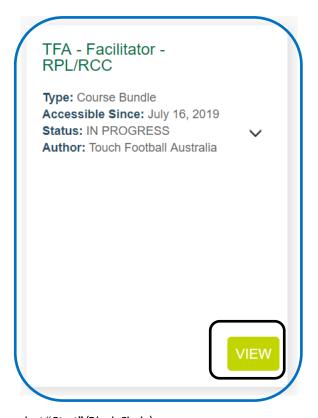

Once inside the RPL/RCC course select "Start" (Black Circle)

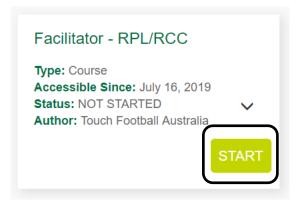

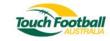

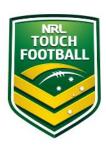

#### Select "View Slides" (Blue Circle)

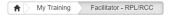

## Facilitator - RPL/RCC

You can begin your training by clicking on each Stage name/s below (in blue text). Each stage is made up of slides. Each slide has content related to the topic & some may have an assessment.

You MUST submit each assessment as they appear in each stage. You will not be able to undertake an assessment within a stage until you have submitted ALL assessment items in the previous stage/s.

We suggest that you take your time to read and understand the content in all stages as assessments (if required) are based on this information.

If you need assistance please contact our helpdesk on helpdesk@etrainu.com or via the Help button on the top right hand side of this page.

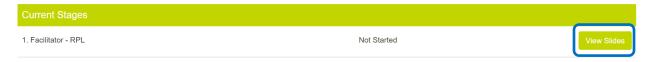

#### The Facilitator - RPL slide will then drop down. Select "Start" (Black Circle)

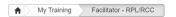

### Facilitator - RPL/RCC

You can begin your training by clicking on each Stage name/s below (in blue text). Each stage is made up of slides. Each slide has content related to the topic & some may have an assessment.

You MUST submit each assessment as they appear in each stage. You will not be able to undertake an assessment within a stage until you have submitted ALL assessment items in the previous stage/s.

We suggest that you take your time to read and understand the content in all stages as assessments (if required) are based on this information.

If you need assistance please contact our helpdesk on helpdesk@etrainu.com or via the Help button on the top right hand side of this page.

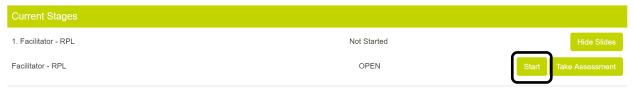

#### Select "Start Course" (Yellow Circle)

Facilitator RPL/RCC

START COURSE

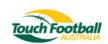

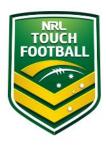

Read through the RPL/RCC slide and where applicable download the TFA RPL-RCC Code of Ethics Agreement Form to upload (Black Circle)

Select "Take Assessment" (Blue Circle) to begin your RPL/RCC questionnaire.

Upon completion of the short survey you will be asked to either upload a copy of your old certificate or download and complete a TFA Code of Ethics form, available <a href="here">here</a>.

@ To begin the RPL/RCC survey and to upload your old certificate or completed Code of Ethics form please click on the 'Take Assessment' button.

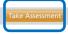

On the next page is an example RPL/RCC questionnaire:

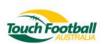

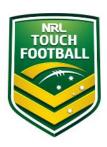

- 1. You will be asked a series of questions don't stress if you don't know all the answers.
- 2. Only complete one RPL/RCC per accreditation e.g. Level 2 Referee **not** Level 1 and Level 2.
- 3. You will then be asked to upload your certificate don't worry if you have lost it you can download a code of ethics form here and upload to confirm that this information is true and correct.

## Facilitator - RPL

| Questions                                          |                                      |                                 |                                        |
|----------------------------------------------------|--------------------------------------|---------------------------------|----------------------------------------|
| Question 1                                         |                                      |                                 |                                        |
| What date did you attend the course?               |                                      |                                 |                                        |
|                                                    |                                      |                                 |                                        |
|                                                    |                                      |                                 |                                        |
|                                                    |                                      |                                 | Save Prog                              |
|                                                    |                                      |                                 |                                        |
| Question 2                                         |                                      |                                 |                                        |
| Where was your course held?                        |                                      |                                 |                                        |
|                                                    |                                      |                                 |                                        |
|                                                    |                                      |                                 |                                        |
|                                                    |                                      |                                 |                                        |
|                                                    |                                      |                                 |                                        |
| Question 3                                         |                                      |                                 |                                        |
| Who was your course presenter?                     |                                      |                                 |                                        |
|                                                    |                                      |                                 |                                        |
|                                                    |                                      |                                 |                                        |
|                                                    |                                      |                                 |                                        |
|                                                    |                                      |                                 |                                        |
| Question 4                                         |                                      |                                 |                                        |
| What was your certificate number?                  |                                      |                                 |                                        |
|                                                    |                                      |                                 |                                        |
|                                                    |                                      |                                 |                                        |
|                                                    |                                      |                                 |                                        |
| Question F                                         |                                      |                                 |                                        |
| Question 5 Once you have completed the RPL/RCC Sur | very places upleed a sensy of your a | d Sport Education cartificate o | or your complete BBI /BCC Code of Ethi |
| Agreement.                                         | ey piease upload a copy of your o    | a Sport Education Certificate C | ir your complete KPL/RCC Code of Ethi  |
| Upload                                             |                                      |                                 |                                        |
|                                                    |                                      |                                 |                                        |
|                                                    |                                      |                                 |                                        |
|                                                    |                                      |                                 |                                        |
|                                                    |                                      |                                 |                                        |

Once a TFA Assessor has reviewed your RPL/RCC questionnaire you will receive a confirmation email regarding completion.

If you have any issue or concerns please contact National Education and Policy Manager James Sharp <a href="mailto:james.sharp@touchfootball.com.au">james.sharp@touchfootball.com.au</a>

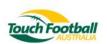